## **Jak korzystać z kodów QR**

Aplikacja mobilna BSGo umożliwia użytkownikowi funkcjonalność **skanowania kodu QR** w momencie realizacji przelewu zwykłego. Użytkownik ma dostęp do nowej funkcjonalności:

• bezpośrednio z pulpitu

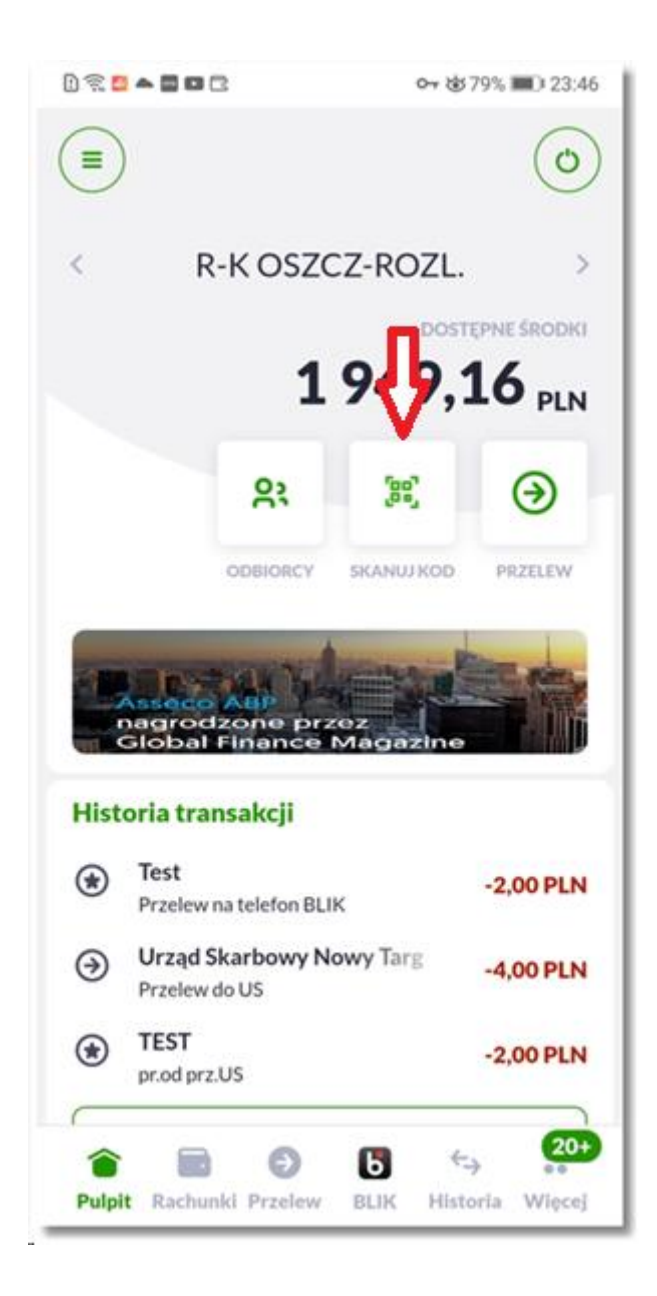

• z ekranu przelewu.

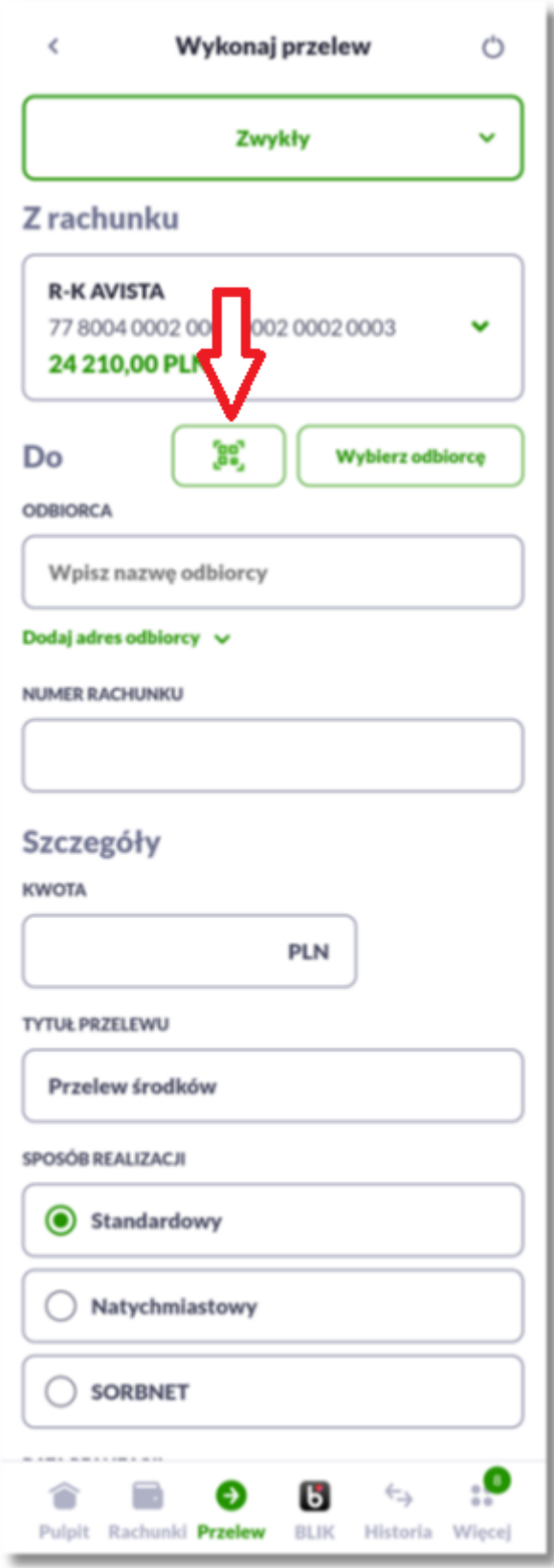

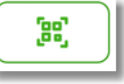

W celu zeskanowania danych z kodu QR i realizacji przelewu zwykłego użytkownik wybiera opcję , następnie system prezentuje ekran z komunikatem informacyjnym.

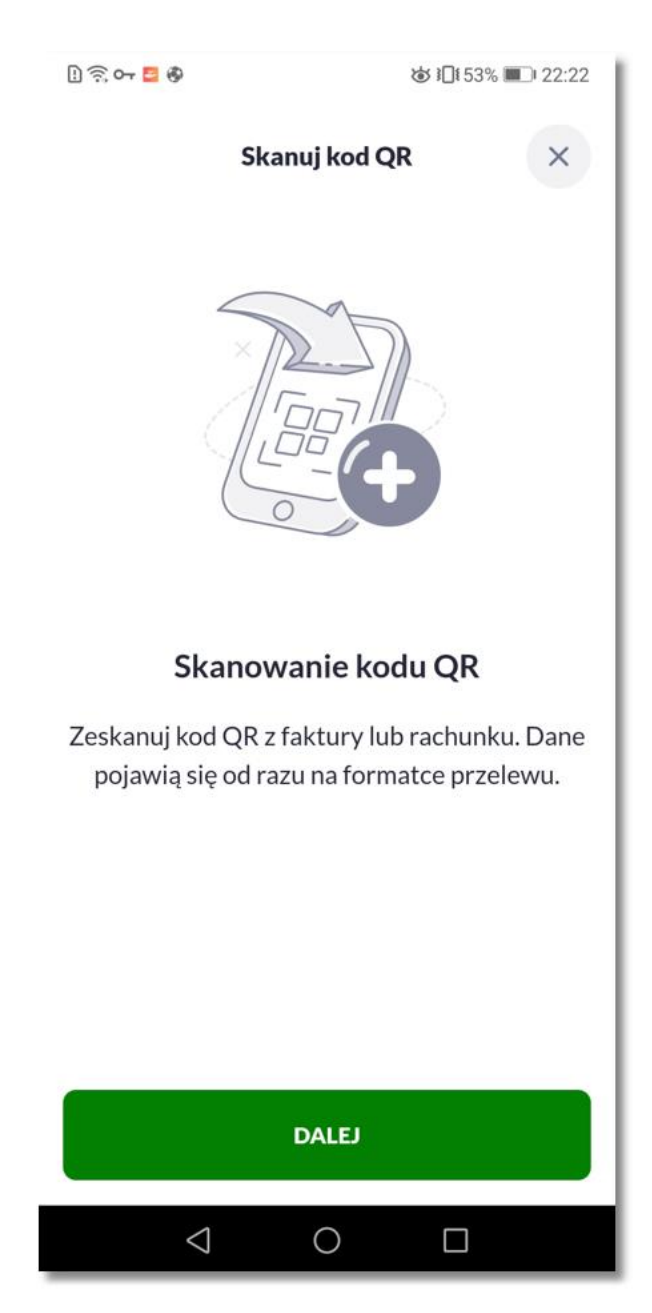

Po wybraniu opcji **'DALEJ'**, system uruchamia aparat umożliwiający zeskanowanie kodu QR.

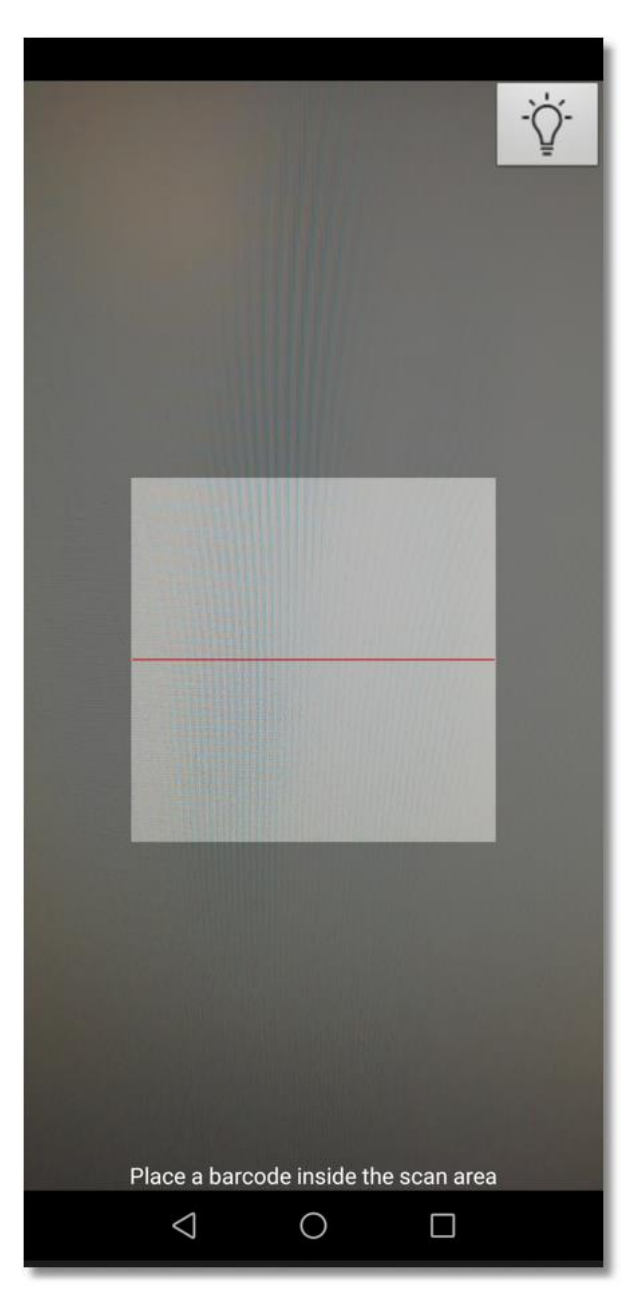

Po zeskanowaniu kodu, system automatycznie zaczytuje dane:

- Odbiorca
- Numer rachunku
- Kwota z możliwością edycji lub bez
- Tytuł przelewu

W kolejnych krokach Użytkownik realizuje przelew zgodnie z dotychczasową funkcjonalnością.

W przypadku gdy kod QR nie jest zgodny ze standardem Związku Banków Polskich system wyświetla komunikat informacyjny.

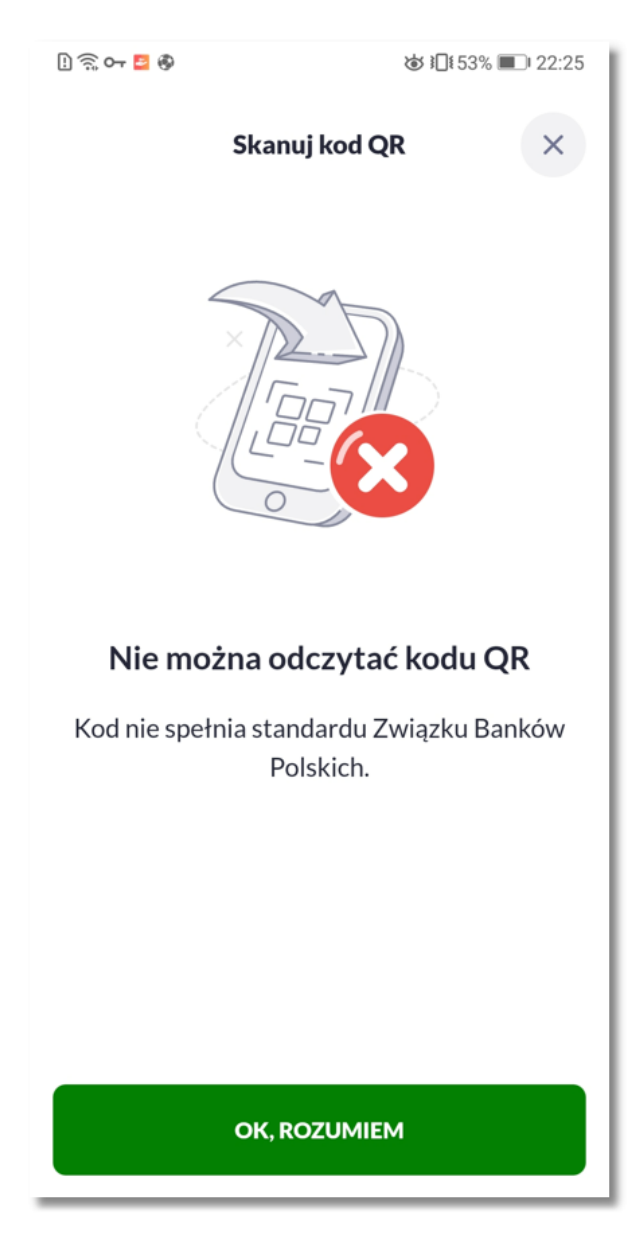

Użytkownik zatwierdza odczytanie informacji poprzez wybranie opcji **'OK, ROZUMIEM'** lub poprzez zamknięcie okna informacyjnego.